## **Judge Herr's Virtual Hearing Instructions**

Judge Herr's remote video hearings and pre-trial conferences are held via Microsoft Teams. His virtual courtroom is accessible via the link or QR code below, or by typing <a href="https://fl18.org/b">https://fl18.org/b</a> into Microsoft Edge or Google Chrome web browser<sup>1</sup>. Please copy and paste this link and QR code on your Notice of Hearing.

## JUDGE HERR'S VIRTUAL COURTROOM:

https://fl18.org/b

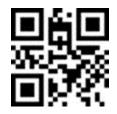

At the designated time that your case is noticed for hearing, you will enter the virtual lobby by clicking the link or scanning the code. Please understand that often, multiple hearings are set for the same time. You will be called to enter the virtual courtroom once the Judge is ready for your hearing.

<sup>&</sup>lt;sup>1</sup> Safari will not work with Microsoft Teams; if you are connecting through Apple products you will need to download the free app. For emergency purposes only, if you cannot connect, the backup telephone line is +1 386-310-1754; conference ID: 551 860 825#